Instrukcja wysłania pisma z praca.gov.pl

- 1. Zaloguj się do praca.gov.pl
- 2. Wybierz zakładkę "usługi elektroniczne"
- 3.

п

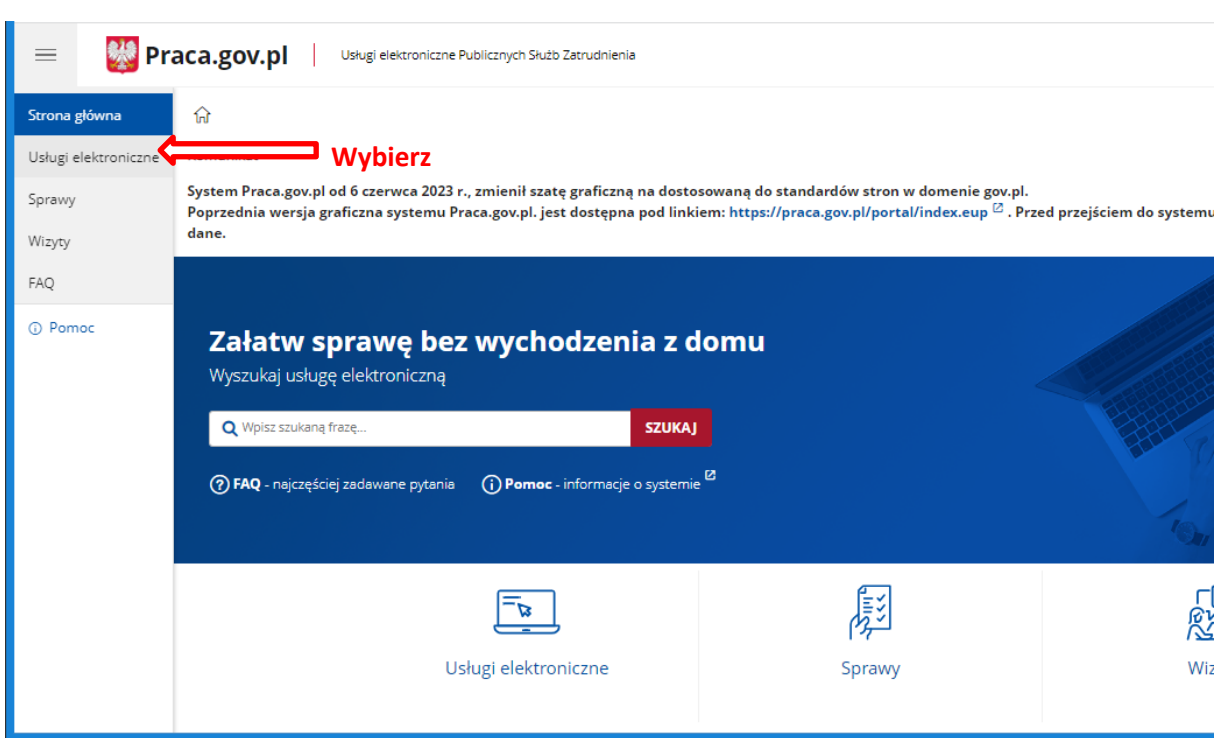

4. Wybierz z listy "wnioski o usługi i świadczenia z Urzędu" , "wnioski pozostałe" a następnie "pismo do urzędu (PSZ-PU)

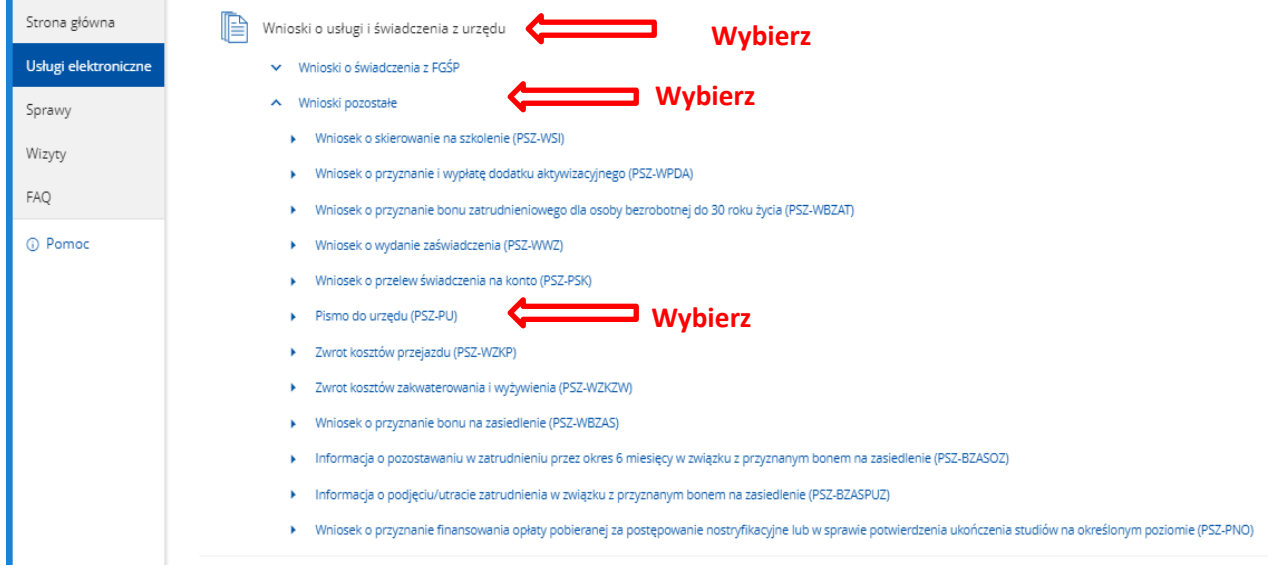